# **PYTHON程式設計**

# **PANDAS資料處理套件**

**吳智鴻教授 Chih-Hung Wu**

**國立臺中教育大學 數位內容科技學系**

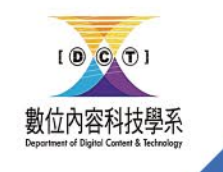

[chwu@mail.ntcu.edu.tw](mailto:chwu@mail.ntcu.edu.tw) Website: chwu.weebly.com Department of Digital Content and Technology NTCU

#### PANDAS好處

- 可讀取網頁的表格資料
- 可以容易地對資料進行修改、排序等處理,以及繪製統計報表

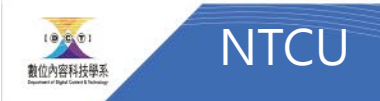

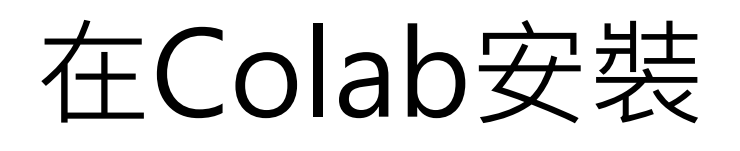

!pip install pandas

import pandas as pd

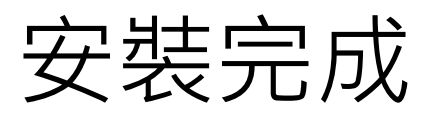

Requirement already satisfied: pandas in /usr/local/lib/python3.7/dist-packages (1.3.5) Requirement already satisfied: python-dateutil>=2.7.3 in /usr/local/lib/python3.7/dist Requirement already satisfied: numpy>=1.17.3 in /usr/local/lib/python3.7/dist-packages Requirement already satisfied: pytz>=2017.3 in /usr/local/lib/python3.7/dist-packages Requirement already satisfied: six>=1.5 in /usr/local/lib/python3.7/dist-packages (from

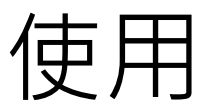

import pandas as pd

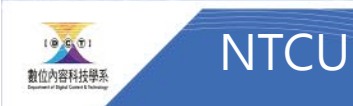

#### 建立資料 第一種型態

「資料」可有多種型態:第一種資料型態是以擁有相同數目元素串列的字典建立 DataFrame 資料, 例如建立一個4 位學生, 每人有 5 科成績的 DataFrame, 資 料變數名稱為 df:

df = pd.DataFrame({"林大明":[65,92,78,83,70],"陳聰明":[90,72,76,93,56],\ "黃美麗":[81,85,91,89,77],"熊小娟":[79,53,47,94,80]})

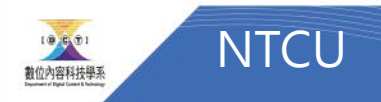

#### 建立資料 第二種型態: 自訂行及列標題

資料變數 = pd.DataFrame(資料 [, columns= 行標題串列, index= 列標題串列 ])

df = pd.DataFrame({"林大明":[65,92,78,83,70],"陳聰明":[90,72,76,93,56],\ "黃美麗":[81,85,91,89,77],"熊小娟":[79,53,47,94,80]})

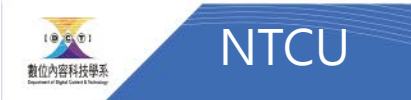

二種型態的比較

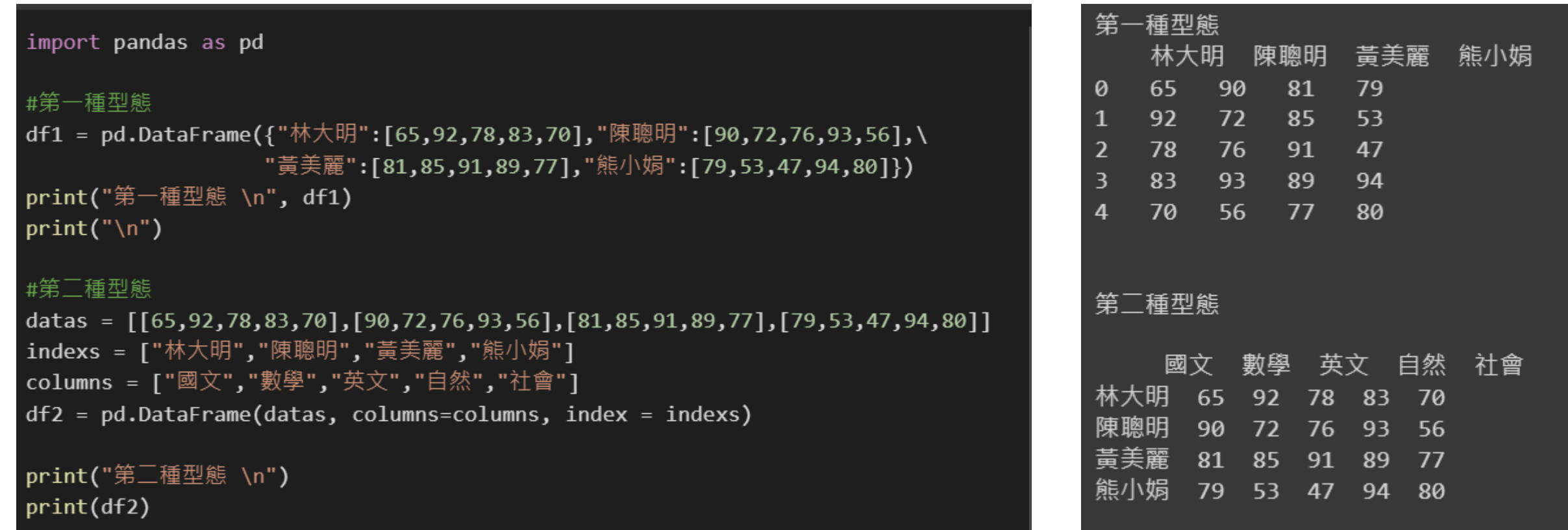

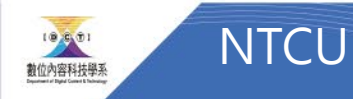

### [課堂練習#1] 建立一個學生的dataFrame

- 利用pandas建立學生的成績
- 第一個人為[你的名字]

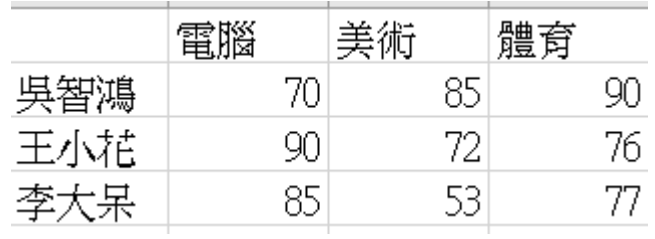

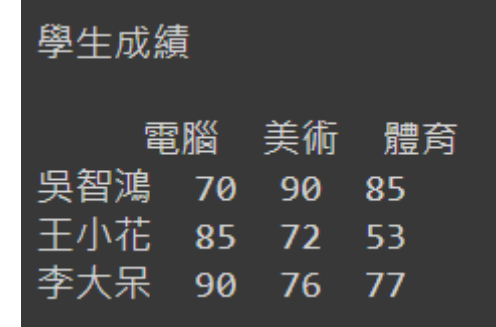

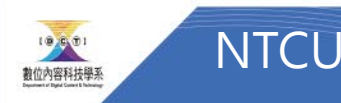

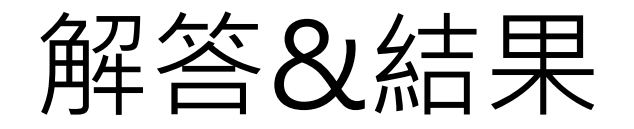

#### #Exercise#1

```
datas = \left[70, 90, 85\right], \left[85, 72, 53\right], \left[90, 76, 77\right]\right]indexs = ["吳智鴻","王小花","李大呆"]
columns = ["電腦","美術","體育"]
df2 = pd.DataFrame(datas, columns=columns, index = indexs)
```

```
print("學生成績 \n")
print(df2)
```
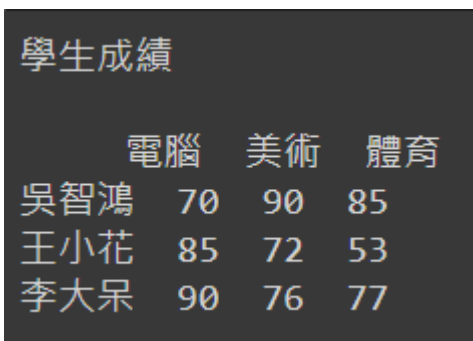

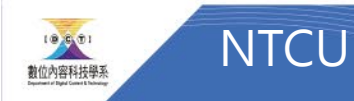

### df.values取得資料

「df.values」可取得全部資料,是一個二維串列,執行結果為:

(<datatake2.py>)

[ [65 92 78 83 70]  $[90 72 76 93 56]$  $[81 85 91 89 77]$  $[79 53 47 94 80]$ ]

取得第2位學生陳聰明成績的語法為:

df.values[1]

執行結果:

 $[90 72 76 93 56]$ 

取得第2位學生陳聰明的英文成績 (第3個科目)的語法為:

df.values[1][2]

執行結果為「76」。

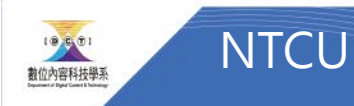

#### [課堂練習#2]

- 取得你的所有成績
- 取得第二位同學的體育成績

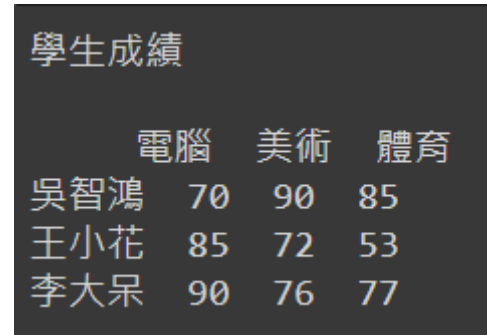

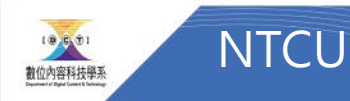

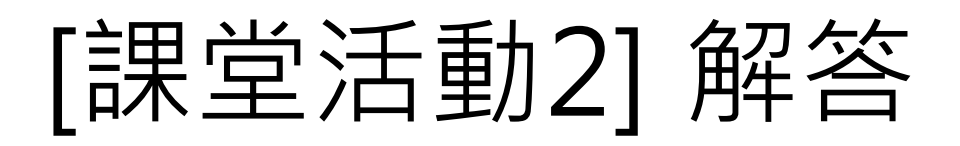

- # Exercise2 取得成績
- # 取得我的所有成績 print(df2.values[0])
- # 取得第二位同學的體育成績  $print(df2.values[1][2])$

 $[709085]$ 53

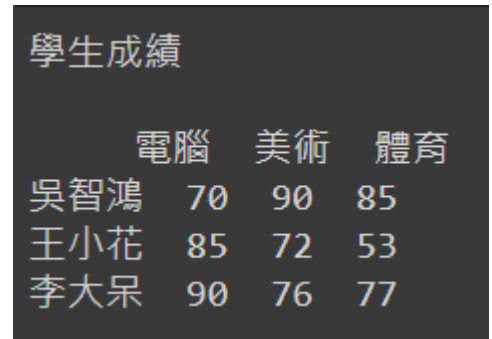

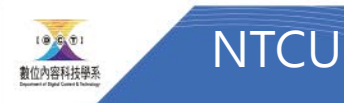

#### 取得DataFrame資料

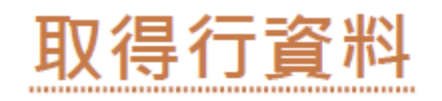

取得一個行資料的語法為:

df[行標題]

若要取得2個以上行資料則需以2個中括號包圍行標題,語法為:

df[[行標題 1, 行標題 2, ……]]

也可以使用行資料進行邏輯運算來取得資料,例如取得數學科成績80 分以上( 含) 的所有學生成績:

df[df. 数學 >= 80]

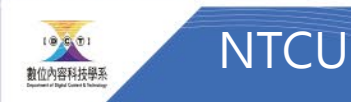

## df.loc 以行、列標題取得資料

使用 df.loc 的語法為:

df.loc[列標題, 行標題]

例如取得學生陳聰明的所有成績: (<datatake3.py>)

df.loc["陳聰明",:]

取得學生陳聰明的數學科成績:

df.loc["陳聰明 "]["數學 "]

取得學生陳聰明、熊小娟的所有成績:

df.loc[("陳聰明", "熊小娟"),:]

取得學生陳聰明、熊小娟的數學、自然科成績:

df.loc[("陳聰明 ", "熊小娟 "), ("數學 ", "自然 ")]

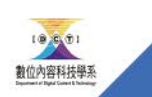

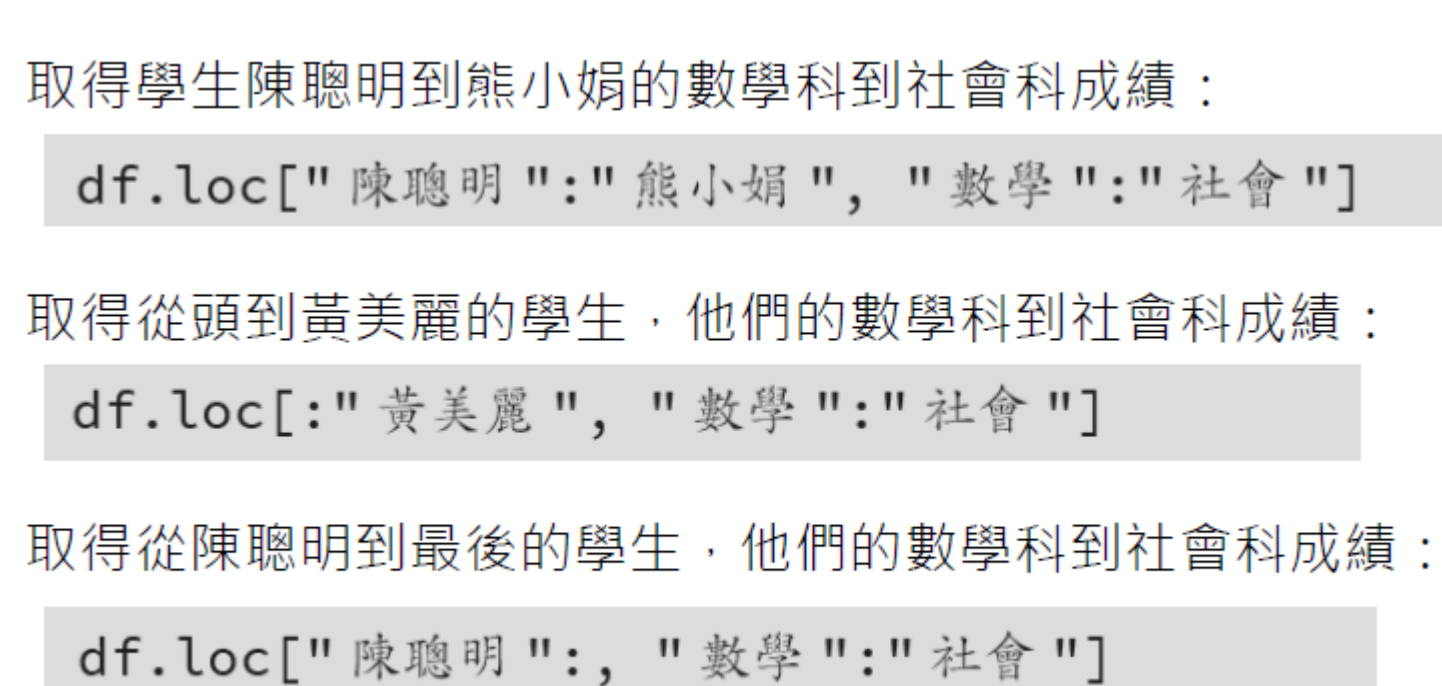

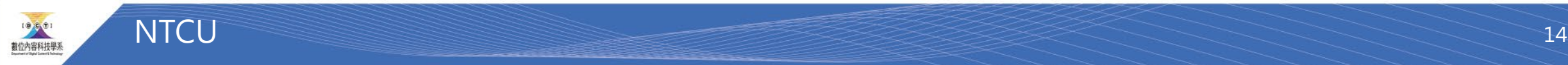

#### 取得最前或最後數列資料

如果要取得最前面幾列資料,可使用 head 方法, 語法為:  $df.\text{head}([n])$ 

若要取得最後面幾列資料,則使用 tail 方法, 語法為:  $df.tail([n])$ 

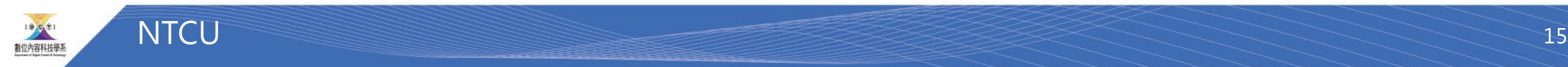

排序DataFrame資料

Pandas 提供2 種方法對DataFrame 資料排序。

第1種是根據資料數值排序,語法為:

資料變數 = df.sort\_values(by= 行標題 [, ascending= 布林值 ])

■ 行標題:做為排序值的行標題。

■ 布林值:可省略,True 表示遞增排序 ( 預設值),False 表示遞減排序。

例如以數學成績做遞減排序,並將結果存於df1 中:(<datasort1.py>)

df1 = df.sort\_values(by=" 數學", ascending=False)

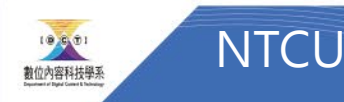

第2種是根據行、列標題排序,語法為:

資料變數 = df.sort\_index(axis= 行列數值 [, ascending= 布林值 ])

■ 行列數值:0表示依列標題排序, 1 表示依行標題排序。

例如按照列標題遞增排序,並將結果存於df2 中:

 $df2 = df.sort_index(axis=0)$ 

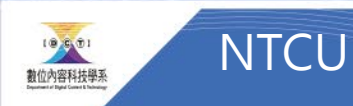

#### 删除DataFrame資料

Pandas 使用drop 刪除DataFrame 資料, 語法為:

資料變數 = df.drop(行標題或列標題 [, axis=行列數值])

■ 行列數值:0表示依列標題排序(預設值),1 表示依行標題排序。

例如刪除陳聰明( 列標題) 的成績:(<datadrop1.py>)

df1 = df.drop("陳聰明") #axis 参數可省略

刪除數學科(行標題)成績:

df2 = df.drop("數學", axis=1)

若刪除的行或列超過1 個,需以串列做為參數,例如刪除數學科及自然科成績: df3 = df.drop(["數學", "自然"], axis=1)

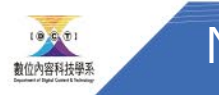

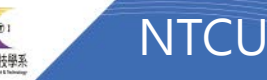

如果删除的行或列項目很多且連續,可使用刪除「範圍」方式處理。刪除連續列 的語法為:

資料變數 = df.drop(df.index[開始數值:結束數值][, axis=行列數值])

執行結果會刪除「開始數值」到「結束數值 - 1」列, 例如刪除第2 列到第4 列 (陳聰明、黃美麗、熊小娟) 成績:

 $df4 = df.drop(df.index[1:4])$ 

刪除連續行的語法為:

資料變數 = df.drop(df.columns[開始數值:結束數值][, axis=行列數值])

例如刪除第2行到第4行(數學、英文、自然)成績:

 $df5 = df.drop(df.columns[1:4], axis=1)$ 

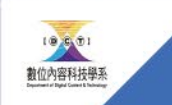

**NTCU** 

#### 計算平均

- 透過numpy模組計算平均
- numpy.mean()

```
# numpy計算平均
import numpy
data = [1, 2, 3, 4, 5, 6]mean = numpy-mean(data)print(mean)
```
 $3.5$ 

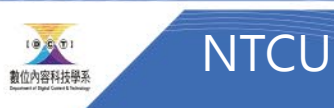

#### [課堂練習3]

• 計算出你的各科平均

• 分別計算出三個科目的平均

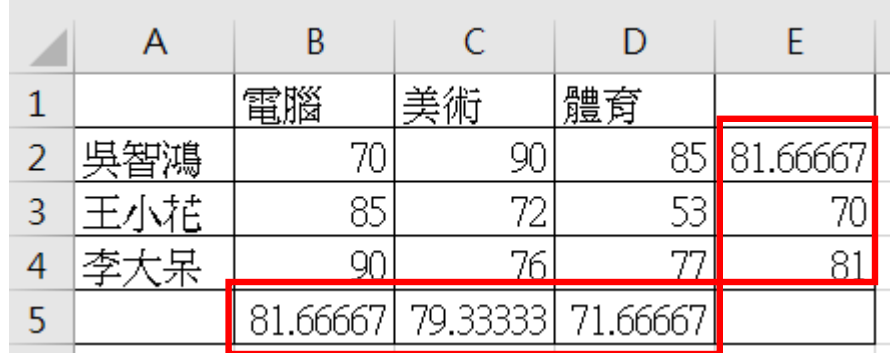

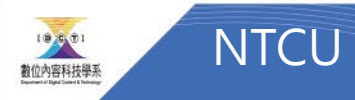

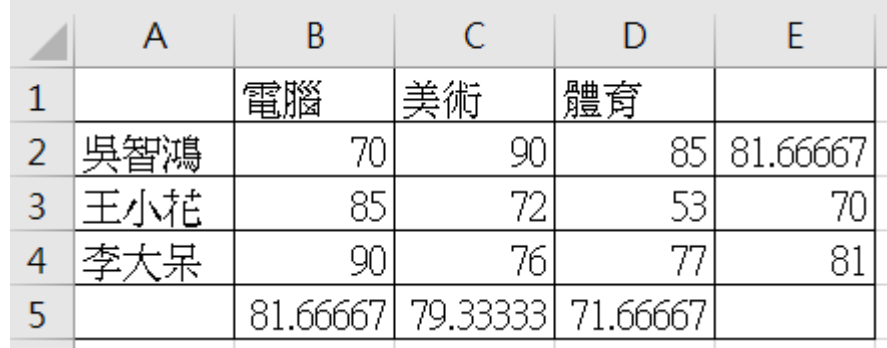

## [課堂練習#3] 解答

• 計算我的平均 計算各科平均

# Exercise3 平均 import numpy

```
myscore=df2.loc["吳智鴻",:]
print(myscore)
print('我的平均 : ', numpy.mean(myscore))
```
電腦 70 美術 90 體育 85 Name: 吳智鴻, dtype: int64 我的平均: 81.66666666666667

```
computer score = df2.log[:, "電腦"]print(computer score,'\n')
print('電腦科平均 : ', numpy.mean(computer_score),'\n')
```

```
art score = df2.loc[:,"美術"]
print(art score, '\n')
print('美術平均 : ', numpy.mean(art_score))
```
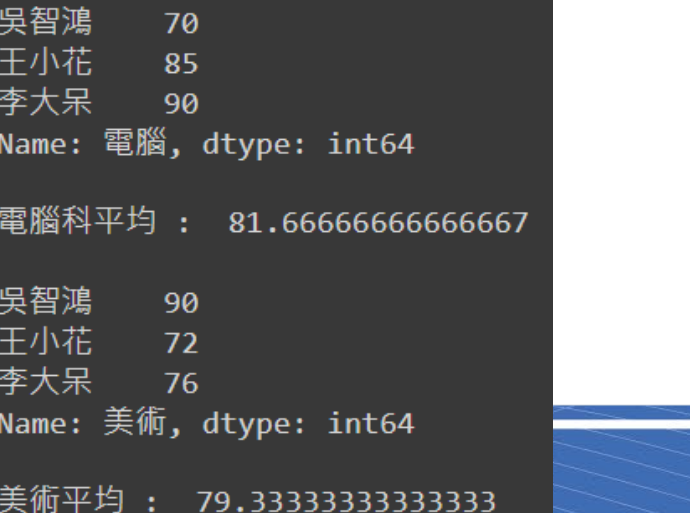

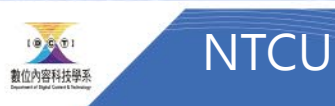

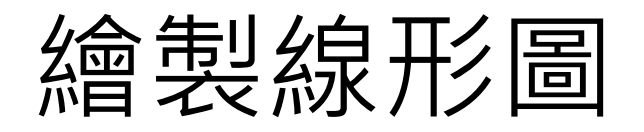

Pandas 繪製圖形功能的語法為:

 $df.plot()$ 

#### 範例:繪製學生成績線形圖

以DataFrame 資料繪製線形統計圖。

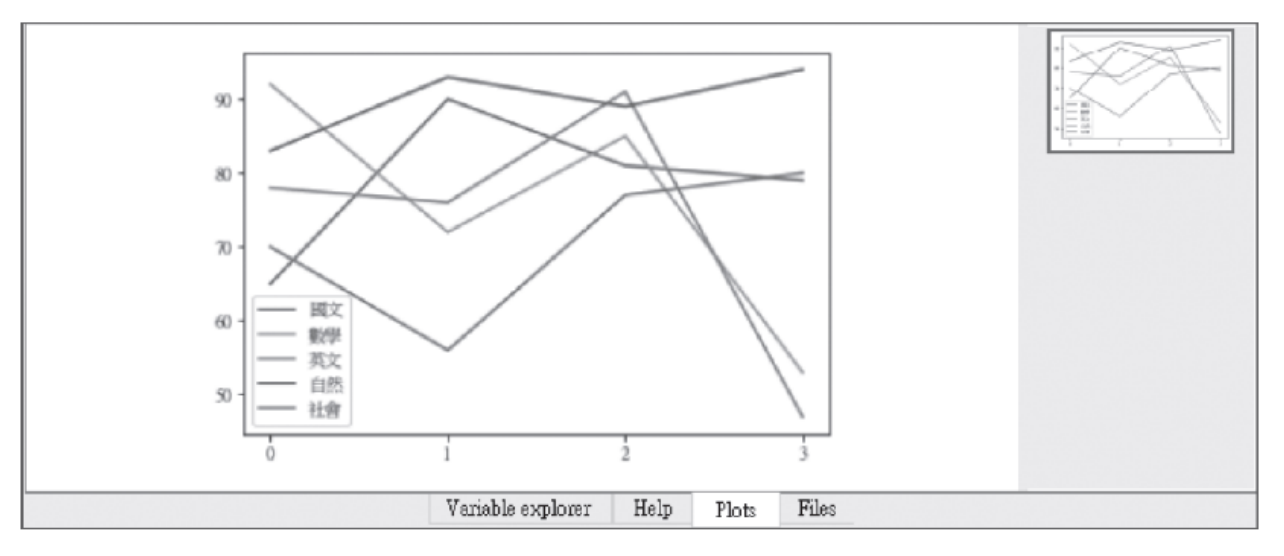

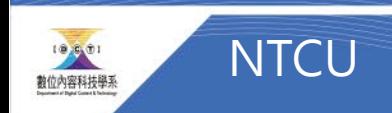

#### [ 課堂練習4 ] 繪製學生成績線形圖

- 繪製學生成績線形圖
- 能顯示中文

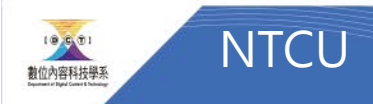

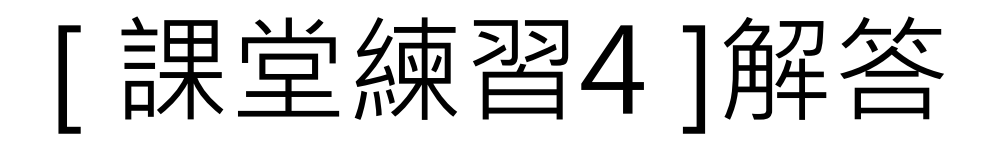

```
# Colab 進行matplotlib繪圖時顯示繁體中文
# 下載台北思源黑體並命名taipei sans tc beta.ttf,移至指定路徑
```
!wget -0 TaipeiSansTCBeta-Regular.ttf https://drive.google.com/uc?id=1eGAsTN1HBpJAke

```
import matplotlib as mpl
import matplotlib.pyplot as plt
from matplotlib.font manager import fontManager
```

```
# 改style要在改font之前
# plt.style.use('seaborn')
```

```
fontManager.addfont('TaipeiSansTCBeta-Regular.ttf')
mpl.rc('font', family='Taipei Sans TC Beta')
```
 $df2.plot()$ 

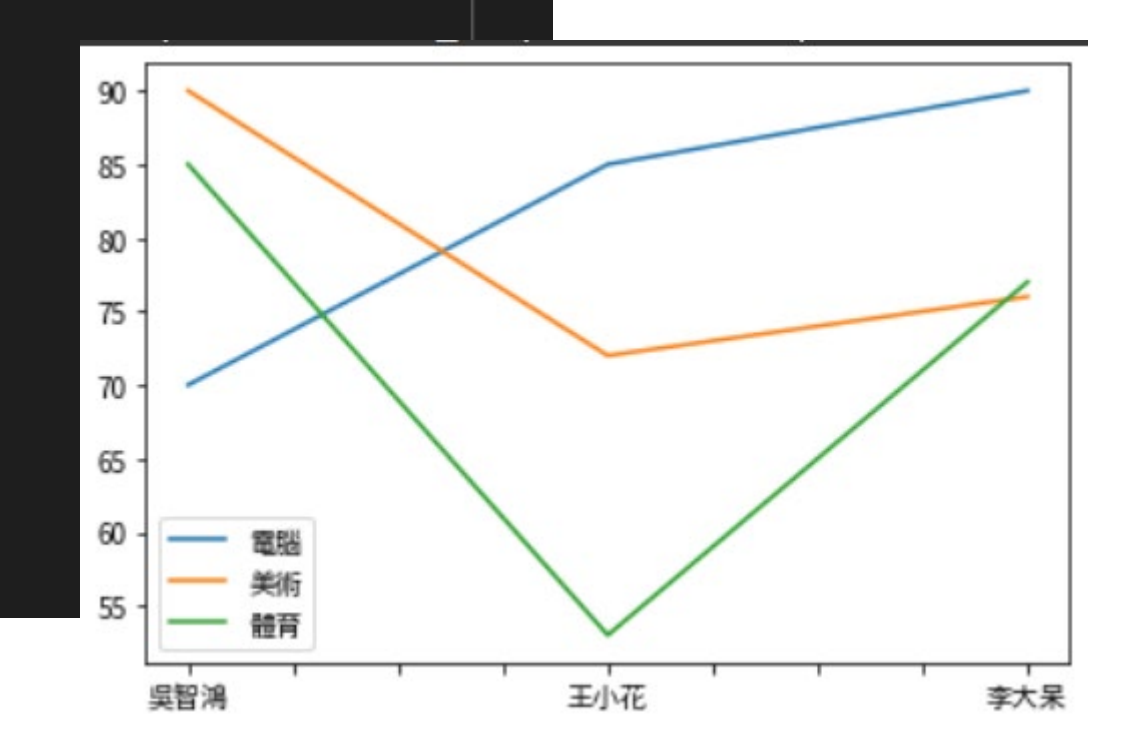

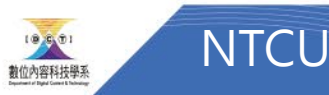

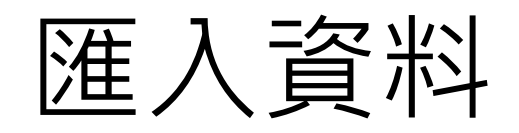

自行製作Pandas 的DataFrame 資料是件非常繁瑣的工作, 通常是將資料存於統 計軟體Excel 或資料庫中, 再將資料匯入Pandas, 另一種情況是擷取網頁中成千 上萬的表格資料, 匯入Pandas 成為DataFrame。

Pandas 常用的匯入資料方法有:

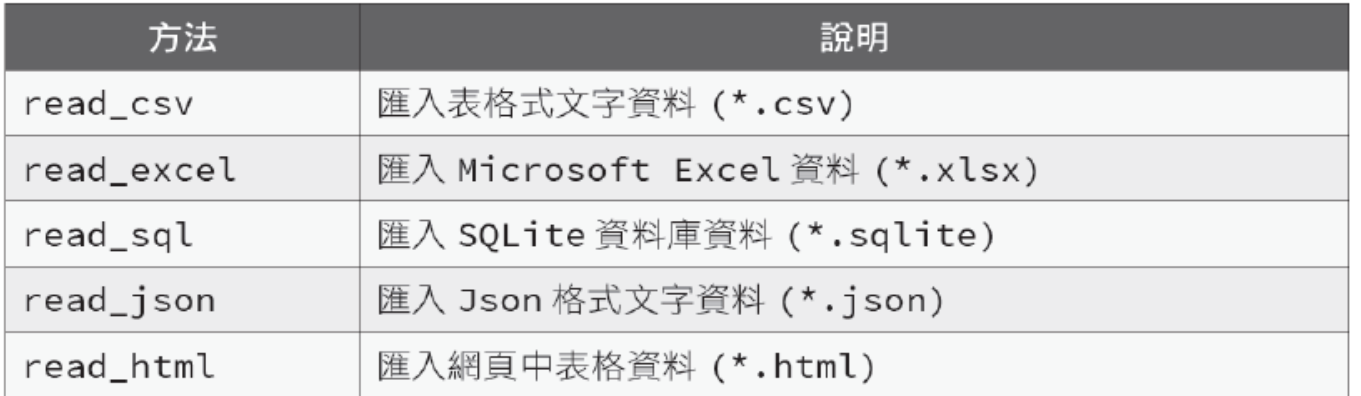

Pandas 的read\_html 方法會使用html5lib 模組, 在Anaconda Prompt 中以下 列命令安裝:

conda install html5lib

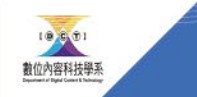

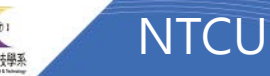

#### [課堂練習#5]

- 製作一個學生成績EXCEL檔
- 將EXCEL檔上傳colab
- 讀入此EXCEL檔

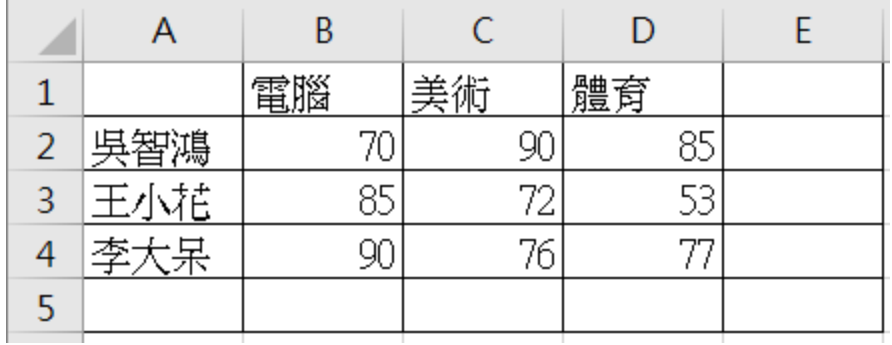

• 抓取王小花的所有成績

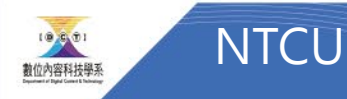

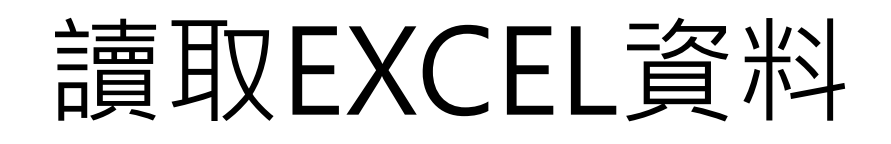

#### • 先將打好的EXCEL上傳

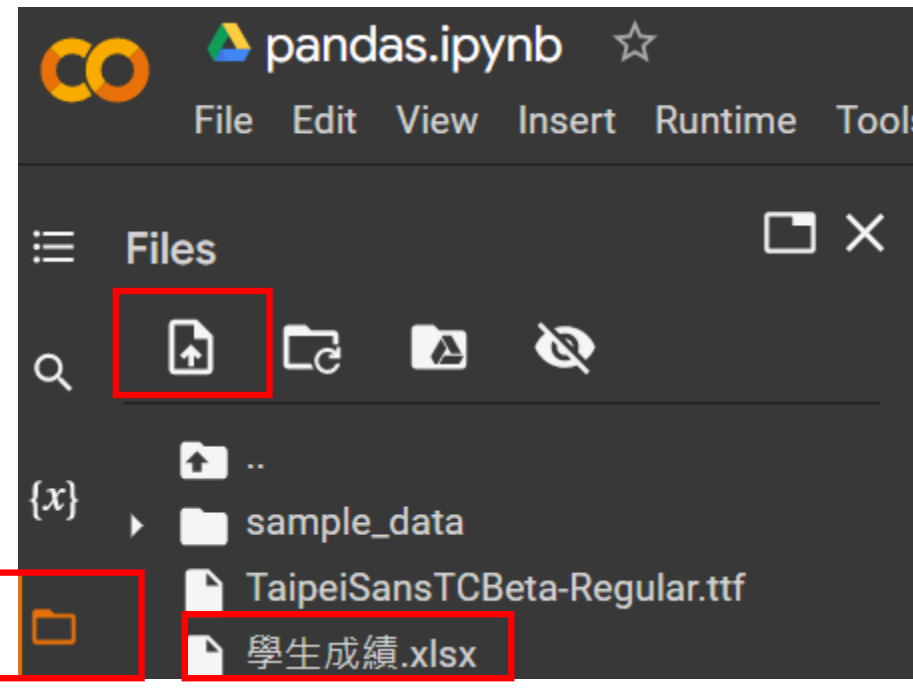

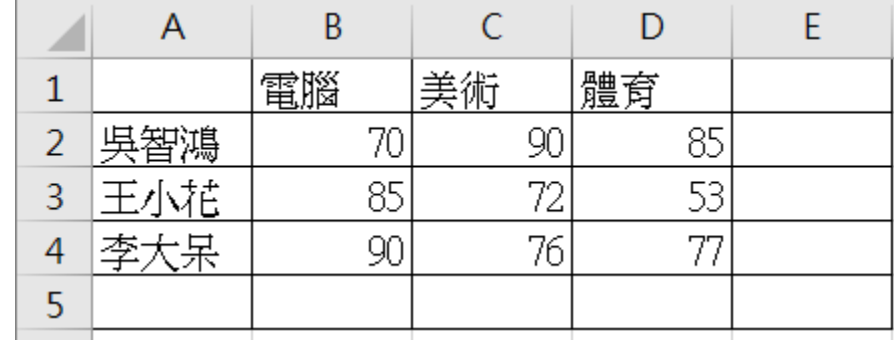

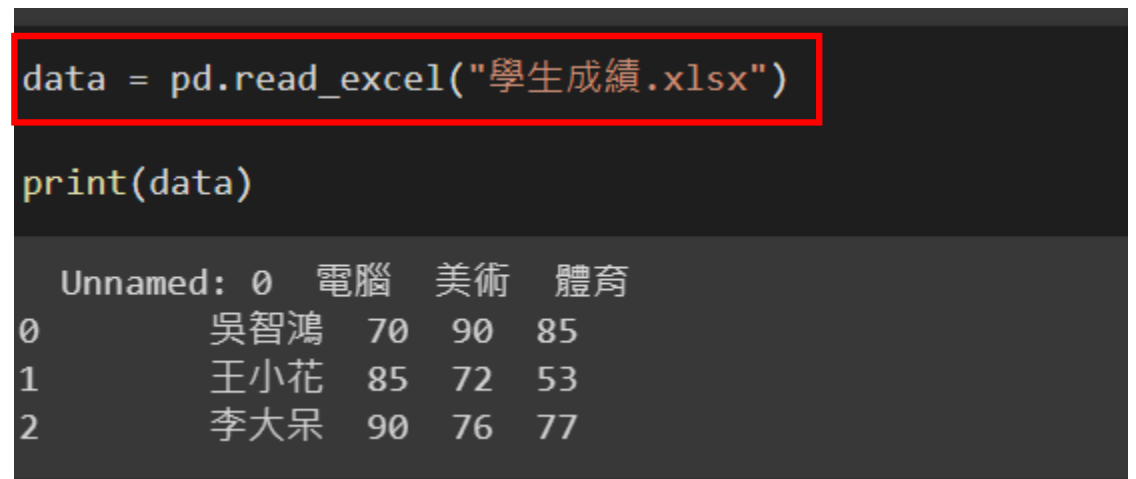

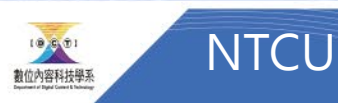

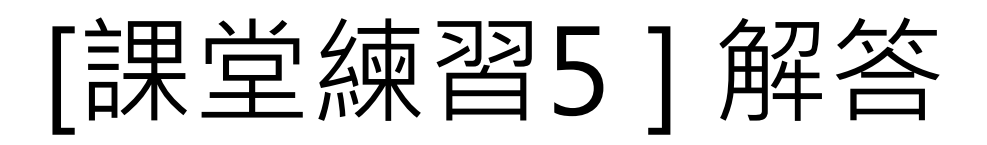

# Exercise 5 讀取EXCEL檔 import pandas as pd import numpy data = pd.read\_excel("學生成績.xlsx") print(data)  $print('n')$ print(data.iloc[1])

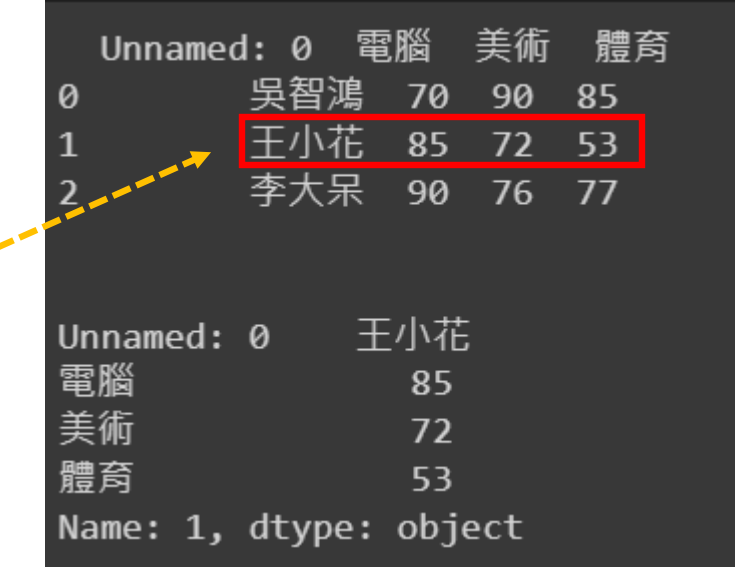

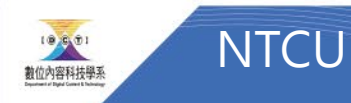

#### [課堂練習#6] 計算平均

- 計算每個科目平均
- 計算每個學生成績平均

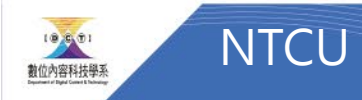

#### [課堂練習6解答] 科目平均

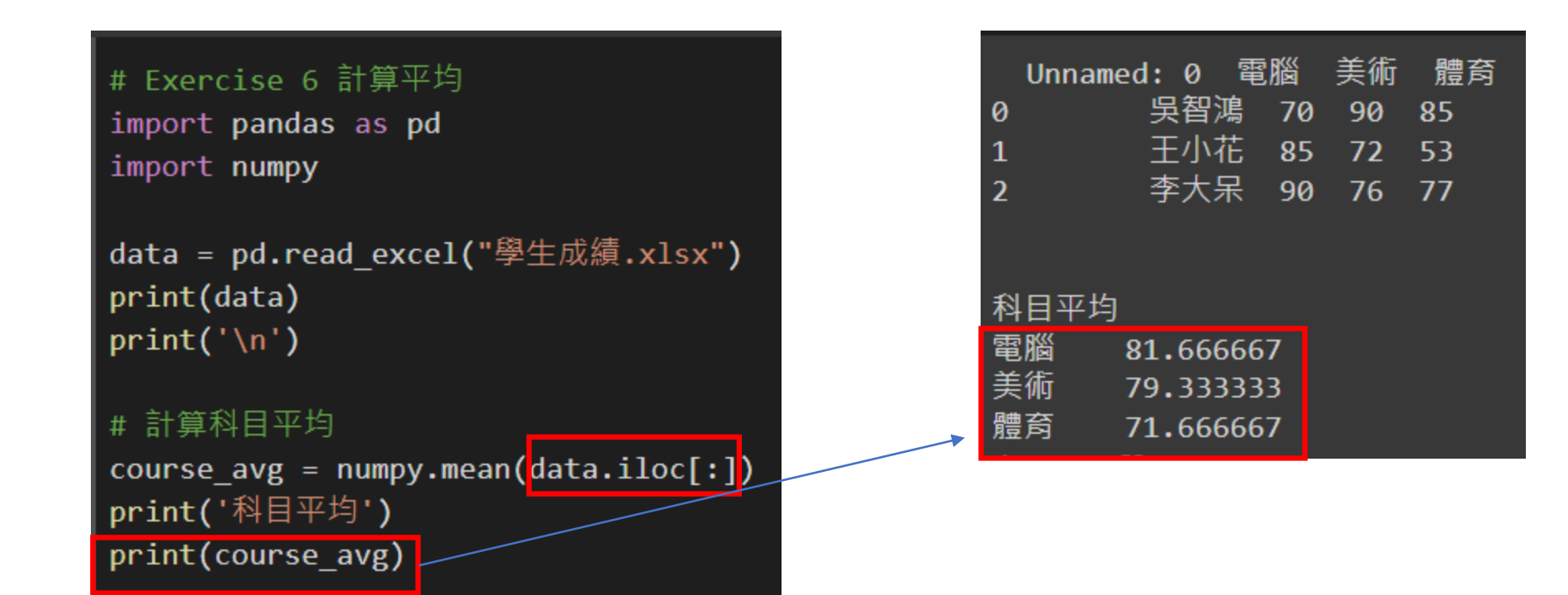

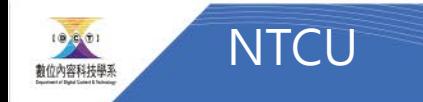

## 也可以直接用pandas的平均功能來求解

- mean ( )裡面axis表示的是座標軸,
	- axis = 0表示對縱向求平均值,
	- axis = 1表示對橫向求平均值
- data.mean(axis  $=$  1)  $#$  對橫向

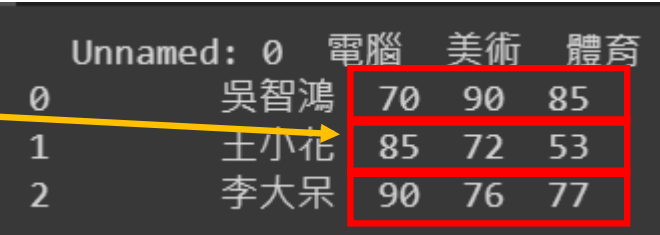

• data.mean(axis  $=$  0)  $#$  對縱向 體育 Unnamed: 0 90 85 85  $72$  53 90  $76$ 

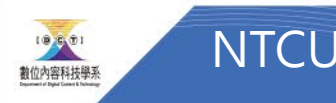

## 利用data.mean求解

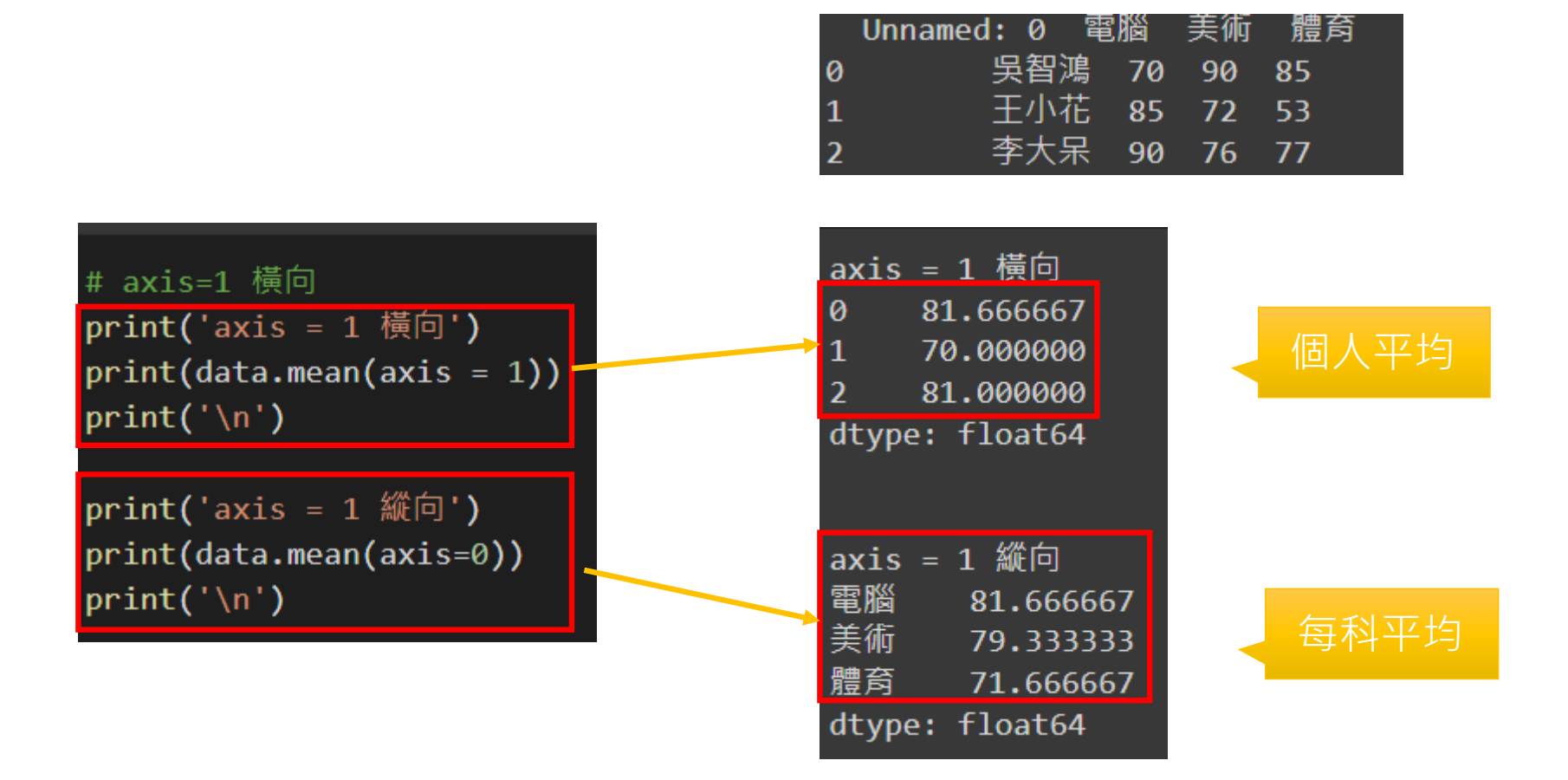

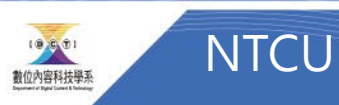

#### [課堂練習6 簡單版解答] 利用data.mean(axis=?)

# Exercise 6 計算平均 import pandas as pd import numpy

data = pd.read\_excel("學生成績.xlsx") print(data)  $print('n')$ 

#print('axis = 1 横向') #print(data.mean(axis=1)) #print('\n')

#print('axis =  $0 \frac{m}{m}$ 向') #print(data.mean(axis=0)) #print('\n')

# 個人平均 axis=1 横向 print('[ 個人平均 ] axis = 1 橫向') student  $avg = data_mean(axis=1)$ print(student\_avg)  $print('n')$ 

# 科目平均 axis=0 縱向 print('[ 科目平均 ] axis = 1 縱向') course  $avg = data_mean(axis=0)$ print(course\_avg)  $print('n')$ 

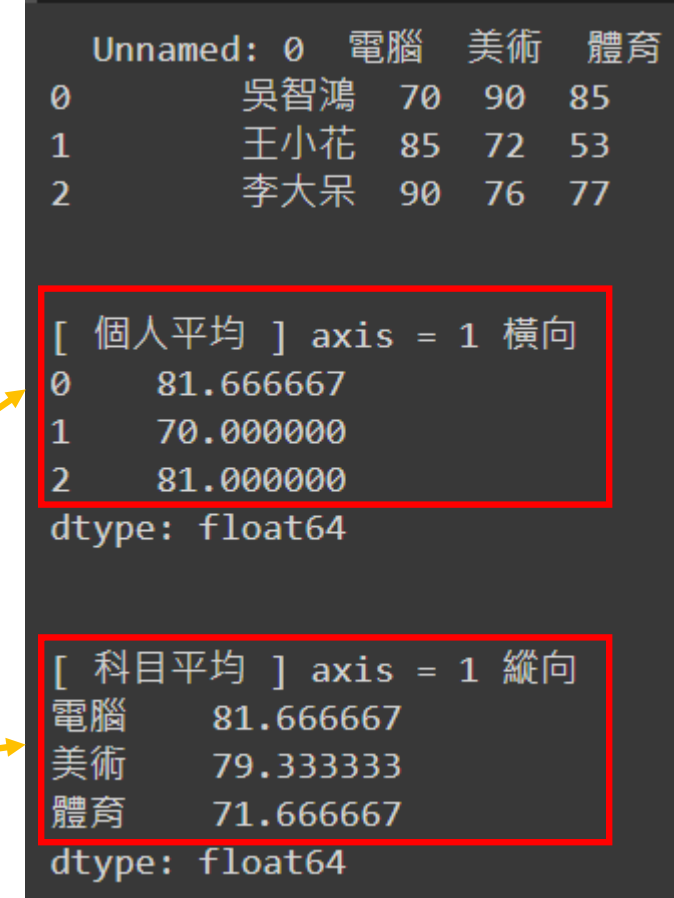

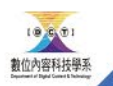

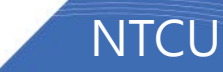

## [課堂練習7] 計算平均後寫入EXCEL

- [ 插入欄 ]
- 利用df.insert(欄位號碼,欄位名稱,數值 ) #可插入資料在EXCEL

• 範例

• df.insert(**4**, column="**個人平均**", value=**student\_avg**)

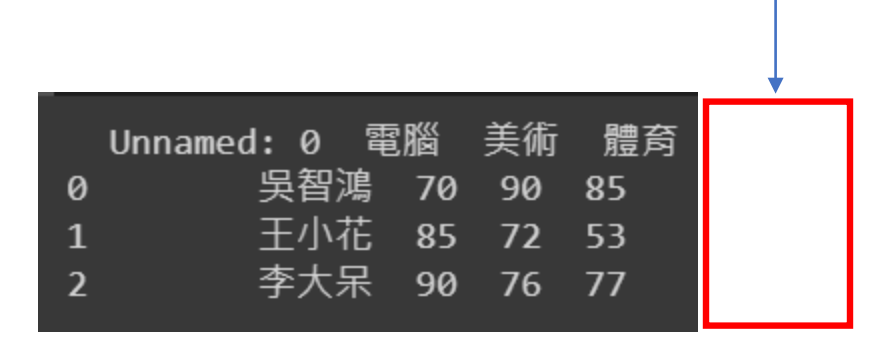

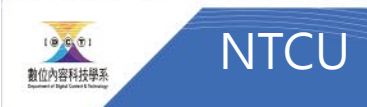

## [課堂練習7] 計算平均後寫入EXCEL

- [ 指定位置更改dataframe資料 ]
- data.at[第幾列,欄位名稱] = Value

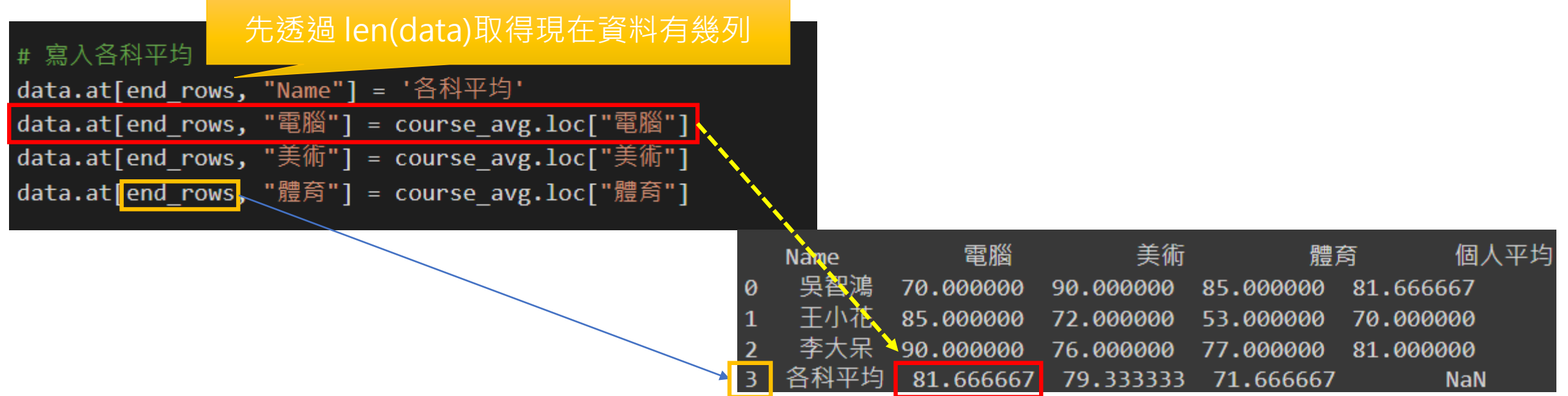

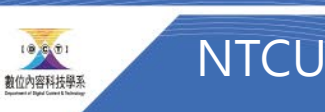

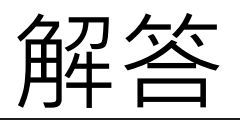

#### Output.xlsx

٦ì

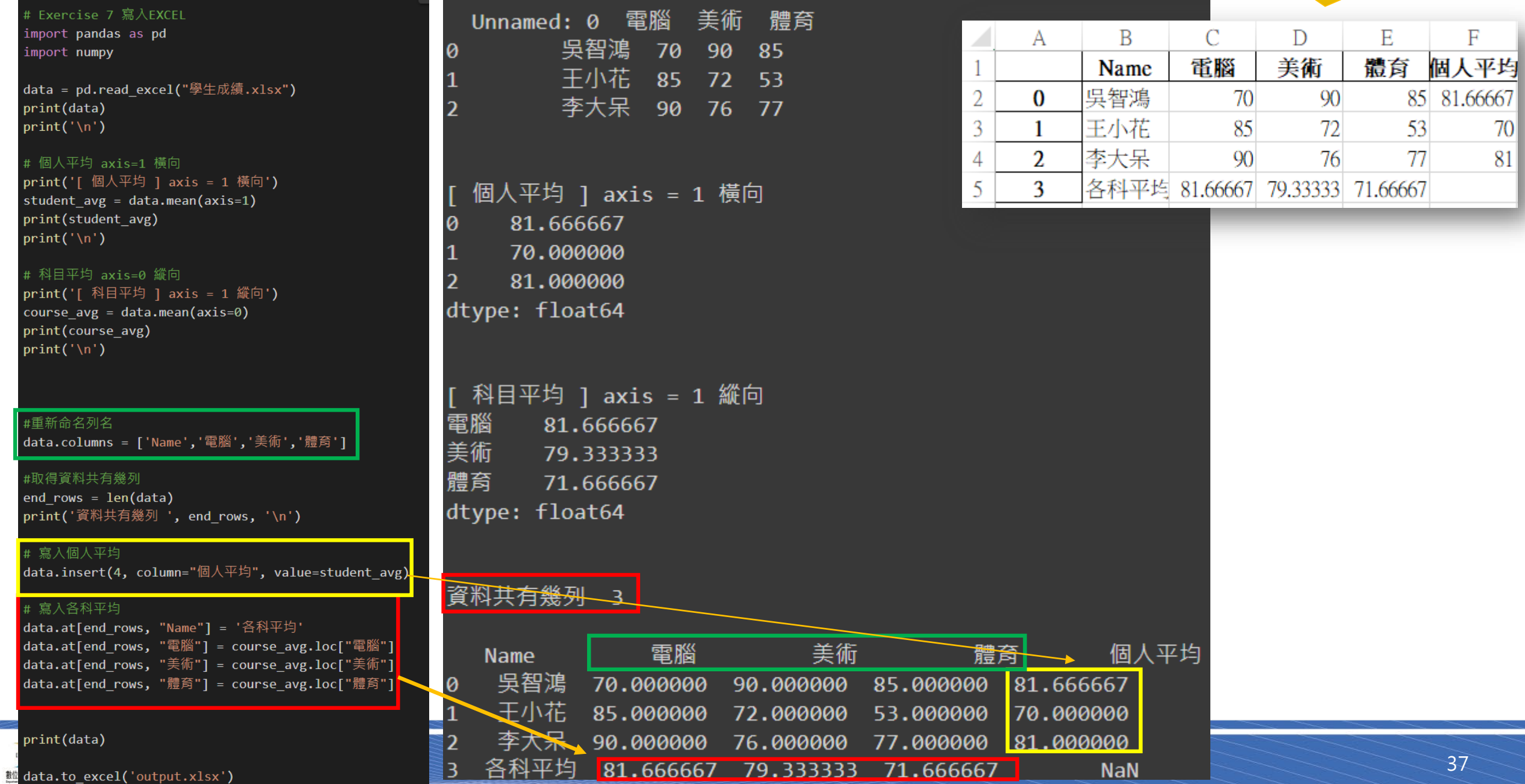

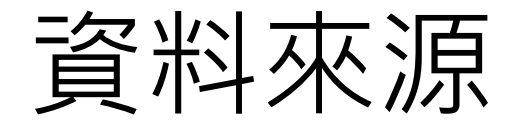

• 鄧文淵, Python初學特訓班, 第四版, 碁峰出版社

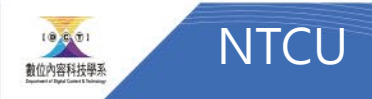